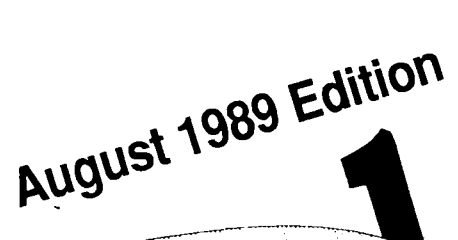

 $\begin{array}{c} \n\end{array}$ 

U 0

R

APPIB-B

 $\overline{C}$ óч

### In this Issue (Volume 8 Number 8)

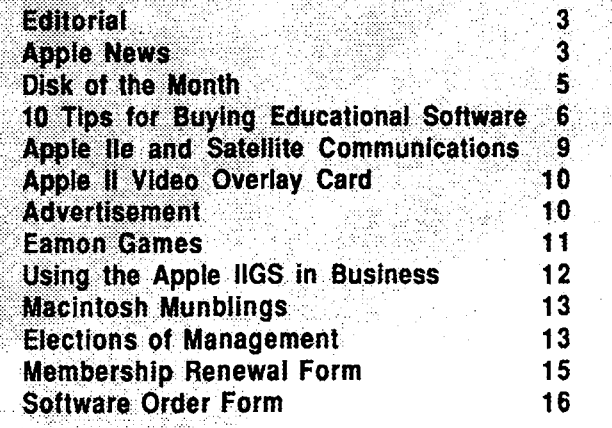

P.O. BOX 721, SOUTH BRISBANE, GUEENSLAND 4101

H

G Į b

# **Apple-Q Inc. Information Page**

# **This Month ... General Meeting**

Sunday 20th August1989 **Hours:** 11.00 am to 4.30 pm

# **Next Month...**<br>General Meeting

Sunday 17th September 1989 **Hours:** 11.00 am to 4.30 pm

**Committee Meeting** 

**Committee Meeting**  Monday 21st August 1989 **Starts:** 7.00 pm

Monday 18th September **Starts:** 7.00 pm

All meetings are held at: **Hooper Education Centre, Kuran Street, Wavell Heights** 

# **Coming Events...**<br>August:

**Joe Altoff** from **Power-up Technology** will be demonstrating Software and Peripherals manufactured and imported by his company.

#### **September:**

We will have a demonsrtation of **AutoCAD by Karei\*CAD** on the Mac. Come and see what computer aided design can do.

#### **October:**

This is our Annual General Meeting. We will also have **Todd**  from **Computer City** for a demonstration.

### **Membership Fees**

**Joining Fee:** 

**Adults:** \$10.00 (add to Membership Fee when first joining) **Students:** \$5.00 (under 21 years & on production of Student Card)

#### **Annual Subscriptions:**

**Adults/Students:** \$25.00 **Corporate Membership:** \$50.00 Associate Membership: \$10.00 (BBS only)

**At the discretion of the Executive Committee** 

### **Contributions to Apple-Bug**

We are always looking for articles for publication in Apple-Bug. You can send your article to **The Editor**, P.O. Box 6375, Gold Coast Mail Centre, Qid. 4217 or hand it to a Committee Member during the General Meeting. If possible, send the article on disk. The disk will either be posted back to you or handed to you at the next meeting. The deadline is the Committee Meeting following the General Meeting. Disk contributions can be accepted on:

**Apple** II - Dos 3.3, CP/M, Apple Pascal & Prodos Text files. Also Appleworks and Zardax files.

**Mac** -Text file on a 400K disk (also MacPaint pictures).

#### **Executive Committee**  Pr

Vince Crosdale John Finch Bob Godbehere Bernie Benson Graham Black Dale Rodgie Sheryl Mann Brett Dutton

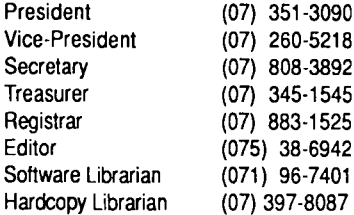

### **Bulletin Board - Apple-a Inc. BBS**

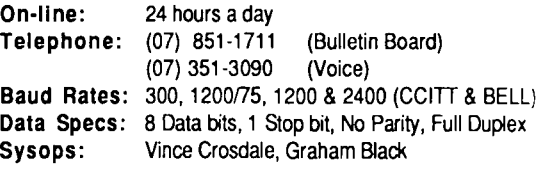

### **Copying Fees**

Apple-Q Inc. has a wide selection of Public Domain. Shareware and Demonstration software available to members. We charge a copying fee so the group can obtain more software to expand the library. The copying fee for 5.25 inch disks is 50 cents a side with a minimum charge of \$2.00. For the 3.5 inch disks, the fee is \$3.00 per disk. See the Software Librarian at the next Meeting for a catalogue. Also see the "Disk of the Month" section for more great Public Domain software. On the back page you will find a software order form. This form can be filled out if you wish to order by mail or you can order and pick it up at the meeting. For mail orders. remember to add \$2.00 for postage and packaging.

### **More Info...**

• The copying of Commercially produced software is net sanctioned by Apple-Q Inc. and members who do so risk expulsion from the group.

• Application for membership or Renewal of membership should be sent to **The Registrar, P.O. Box 698, Redcliffe, Queensland 4020.** All other mail shoud be sent to the Club's post office box- **P.O. Box 721, South Brisbane, Queensland 4101.** 

• No one is allowed behind the Trading Table counter except the Committee members and anyone appointed to work at the Trading Table.

### **Advertising**

**Free**  to all Financial Members

**\$18.00**  per Half Page

**\$30.00**  per Full Page

> This newsletter was formatted using AppleWorks GS and the orginal copy was printed using a LaserWriter IINTX.

# **Editorial**

#### *by Dale Rodgie*

Firstly I would like to thank Rob Neary for his demonstration last month. His talk gave us an insight into the buying of educational software. Thanks very much Rob. Rob was handing out a booklet called "10 Tips for Buying Educational Computer Software" at the meeting. It contains most of the points that he covered in his demonstration. I have reprinted this booklet in this issue for the members who could get to the meeting.

**August Demonstration**<br>This month we have a demonstration from Joe Altoff from Power-up Technology. Joe and Byron started Power-up

;hnology last year to market the products they were developing. Included in their range of products is DataWorks, a fully featured communications package for the Apple II series compters. Joe's demonstration will start at 12.30 pm on the 20th of August. Make sure you don't miss it.

#### Election of the Committee

Our Annual General Meeting is just two months away, so I have included an article, in this months Apple-Bug, that give you the discriptions of all the positions and a Nomination Form. If you wish to nominate for a position, fill out the form and give it to one of the present Committee members this General Meeting.

#### Help!!

We have received a letter from a 15 year old Apple II user . .1 north Tasmania who wants to make contact with someone in his age group. He is interested in games and programming. If you would like help him out, please contact Bob Godbehere (Apple-Q Secretary).

*GSJBS* to demonstrate. Unlike other Bulletin Board Systems, GS that you like to talk about, bring it along.

### Apple-Q Inc. Meeting Format

11.00 am • 12.00 pm Informal period including: Trading table open. Registration of members (new and renewals). Disk of the Month sales. Raffle Tickets sold. Public Domain Software available. 12.00 pm • 12.30 pm Lunch. The Trading table, etc continues during this period. 12.30 pm • 2.00 pm Invited speaker to give demonstration and follow up with organised question and answer session relating to the demonstration. 2.00 pm • 2.30 pm Afternoon tea break. Draw raffle prize and door prize. 2.30 pm • 4.00 pm Special Interest Group meetings: Communications **Appleworks** New Users (Beginners) Apple// Computers Apple *JIGS* Computers Macintosh Computers 4.00 pm • 4.30 pm Trading Table, Software Library etc. open for business. 4.30 pm Close the day.

Apple IIGS SIG **SIG** your messages are not text but pictures. See the next standard This month I have a new communications package called for BBS's. Also, if any one has software or hardware for the

### Apple News

#### 16 Megabytes on a 3.5 inch Disk?

Panasonic has announced an SCSI based devise that uses 3.5 inch disks to provide up to 16Mb storage. The drives are rated at about 60ms average access time (a slow hard disk) and use standard 3.5 inch disks. Panasonic state however that to get the highest capacity from the disks, you'll need to buy their own special, highest quality disks. The drives could retail for as low as \$1 ,000.00. (Reprinted from Computer City Communications)

#### New Standard for File Transfer

What does a Computer Science student do for a project? In this case develop a new file storage system for Apple II computers. Andy Nicholas has developed a file storage system for Prodos and GS/OS files and it also supports CP/M, Pascal, Dos 3.3 etc. This new file format is called NuFX. This format stores all the file information as well as the data in the file. The old standard, Binary II, can do all this but NuFX goes one better. NuFX can handle file names of up to 8,000 characters long and it can also handle GS/OS Resource Forks.

And if that is not enough, he also wrote Shrinklt. A utility that converts files into and out of the NuFX file format. A NuFX file can hold a number of standard files including subdirectories. Shrinklt also compacts the files before adding it to the NuFX file. Shrink it uses a better compacting routine than BLU and it can also handle Binary II files.

In June, Andy Nicholas, Apple staff and members of major U.S. online services worked on the finishing touches to NuFX. NuFX files have the file type of \$EO and an Aux. type of \$8000. The best news of all is that Shrinklt has been available through the group for two months. It is available on the Appleworks/Prodos Utility Disk. Andy is also working on another version that fixes some bugs. A GS version is also under way.

#### **When is a Mac not a Mac?**

The answer is a Mac clone. According to MacNews, a Mac clone called the Jonathan will be released this year. The price could be around the \$1,000.00 mark. However, it must jump a few hurdles before you see it in operation. MacNews says that no dealer in Australia has taken the dealership. Also it would be shipped without the ROM's. And I am sure Apple Australia will have something to say about it. Read MacNews for more details.

#### **Cheap Hard Drives**

How about a 21 megabyte Hard Drive for just \$915 (external) and it is even cheaper for internal Hard Drives (Mac only). They are called Zytech Hard Drives. The advertisement said that they are compatible with the Mac range and include System Software and cables. If the drives use the SCSI interface, they can also be used on the Apple lie and Apple IIGS. They are available from Zytech, Freepost 180ZY, Bunbury, W.A. 6230- phone (097) 21-9622.

#### **Appleworks 3.0 Update**

During the month, the group received a letter from Dataflow about the release of Appleworks 3.0 in Australia. I thought you would be interested in reading some of the letter...

*I have been inundated with calls from Apple User Group members who are very keen to get news of Appleworks 3.0 some have even told me that it is possible to buy Appleworks 3.0 now in the United States cheaper than we are selling Appleworks 2.1 here in Australia' Not True! So the purpose of this letter is to pass on to you the facts about this exciting new release so that you can notify your members.* 

*Appleworks 3.0 has been announced in the U.S.A. Many of your members will have seen articles in American magazines about it. However, Appleworks 3.0 will not be released for sale until late August in the U.S.A. We will not receive stock for distribution in Austraila for at least one week after Appleworks 3.0 has started to ship there. This means that we can realistically expect to have supplies with dealers*  *around mid September.* 

*For this reason we decided not to offically announce the existance of Appleworks 3.0 in Australia at the same time as the American announcement* - *we felt it is beuer to wait until late July/early August.It seemed to us to be pointless when we could not deliver the program until September. So you will see an offical announcement of the release in Australia of Appleworks 3.0, but not until early August.* 

*I realise that all this may seem rather confusing. The fact is that Claris originally hoped to have Appleworks 3.0 ready for shipping in July and so timed their announcement for June. You will not be suprised to learn that the release date has been delayed several times!* 

...The letter from Larine Toms, Claris Product Manage., goes on to tell us about a special on Appleworks 2.1. However, this special finished at the end of July. Appleworks 3.0 will be available for free to owners of Appleworks 2.1 who bought it after June 30th.

#### **Apple releases System 7.0**

Apple has released full details of System 7.0 to the public and has announced availability for later this year but possibly as late as the beginning of the next. Following is a list of general specifications of System 7.0, the source document is over 25 pages long!

• System 7.0 requires a Mac Plus or newer with at least 2 megabytes of internal memory and a hard drive.

• Virtual memory is supported up to 4 Gigabytes of addressable RAM (only on machines with 030 processor or Mac II with PMMU chip).

• Finder 7.0 will always run in Multifinder mode. Finder 7.0 becomes more intuitive and easier to use. Applications can. now be installed in the Apple menu.

• Fonts, DA's etc are installed simply by dragging thier files into the System Folder. Customized views available for 'VIEW' menu.

• Outline fonts (fonts which look good no matter how much. they are scaled) will be standard. As this is Quickdraw bas the net effect is improved printing on just about any printer that is non-postscript.

• New print driver supports full colour and improved grey scale. Postscript printing and provides background printing for all printers.

• IAC (Interapplication Communication Architecture) allows automatic links between multiple programs.

• Sound manager enhanced to support amoungst other things, real-time sequencing and full MIDI management.

• 32 bit Quickdraw supports full 16.7 million colour renditions with aproprite cards.

All this and more, coming soon! (Reprinted from Computer City Communications)

# **Disk of the Month**

Again this month we have another two disks for Disk of the Month. The first is the Apple II Games Disk. This is a collection of seven games - both text and Hires games are included on the disk. Secondly, we have the GS Desk Accesories Disk. It is packed with 52 desk accessories to make your GS work better. You can order these disks or any of the previous Disk's of the Month (listed on the inside back cover) by ordering at the General Meeting or use the Software Library Order Form on the back page. You can also use the

m to pre-order the disks and pick them up at the meeting - <sup>110</sup>waiting! Also other public domain disks and the Eamon Games Disks can be ordered using the order form. The prices for the Disk of the Month are:

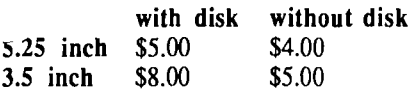

Let's have a look at this months offerings:

#### **Apple II Games Disk**

Wheel of Fortune - This game is based on the television show. It is a Hires games and comes complete with sound effects and a cute hostess (almost). Instructions included in the game.

Uno - This is a text version of the card game. Includes instructions.

LifeLike - LifeLike is based on the game called Life. It is a Hires game and you can edit the game. Instructions included.

**Master Mind - You will require a mouse and at least an** .hanced Apple lie for this text version of Master Mind. Guess What! It has instructions!

Solitare • This Hires game is based on Solitare or Paitence (loosly). Includes instructions.

"'1tional Debt - You will require Appleworks for this ~-You task is to balance the U.S. budget. Information is included to help you.

Shark School -After Rob Neary's appearance last month I thought I should include this educational game for the kids. It is a simple drill and practice in arithmetic. Answer the problem before the shark eats the fish.

#### **GS Desk Accessories Disk**

Install DA - Install CDA's and NDA's after your GS is booted. Check out these great Desk Accessories without copying them into the SYSTEM/DESK.ACCS folder. Includes documentation.

DA Select • With DA Select, you can deactivate any CDA, NDA or Init file, so when you next boot, these files are not run. Includes documentation.

*================CDA's*  \$Cl Picture Saver -This is an improved version of other picture savers around.

CDA Terminal SSC - Connect to the outside world with

this terminal CDA. It is specially designed to be used with a Super Serial Card. Includes source code.

Disk Info v2.0 • Lists all devices (disks) online, displays System Prefixes and the Total memory of your system.

Hex/Decimal/Binary Convert - This handy CDA converts a number between Hexidecimal, Decimal and Binary. Image Writer DA -Take control of your Image Writer in any program, change fonts, pitch, Draft, NLQ, printing direction, etc.

Marvin - Fans of "Hitchhikers Guide to the Galaxy" (either the book, show or computer game) will enjoy this quote from a depressed robot.

Massa - This CDA is a collection of CDA's combined using Master CDA. They include: Calendar, Type File, Dump File, Rational Calculator, NotePad, Typewriter, SlotSwitch and System Information just to name a few.

Master CDA - Limited by the number of CDA's you can have in your GS. Then Master CDA is for you. Master CDA stores up to ten CDA's in one CDA with a menu to access each one. Using Master CDA you can have up to 100 CDA's in your GS, if memory allows. Includes instructions.

Mouse Text Remover - Some older Apple II programs use highlighted text that comes out in Mouse Text characters on the GS. This CDA removes these Mouse Teet characters while the program is being run. Includes instructions and source code.

Nifty List - With out a doubt the most usefull CDA I have ever seen. Use Nifty List to debug your programs. It displays a dissasembled listing with all tool calls listed. Includes instructions.

Paintworks Fix - Those who own Paintworks Plus will love CDA. Ever loaded a picture and the pallet was changed - Paintworks Fix restores the standard Paintworks Plus pallet. Includes instructions and source code.

Rational Calculator • A powerful calculator.

SimpleTerm v2.0 -Connect to the outside world with this terminal CDA.

Show Tool Sets - Displays a list of each Tool in the Toolbox with information about version number, if they are active or not, etc.

Text Clock vl.l - Displays the Time and/or Date on the Text screen. Includes source code.

Text Blank -Blanks the text screen to protect the monitor.

Visibell - Visibell replaces the normal bell with a flashing boarder. Good when working into the wee small hours of the morning. Includes souce code.

Also Includes - ACSII Dump, Dump It, Note Pad SlotSwitch, SpeedSwitch, Toolshed and Type It.

**EXECUTE:**<br>NDA's **Alarm Clock** - Don't be late again with this NDA alarm clock. Includes instructions.

Analog Clock - Those who like the sweaping hands of the analog clocks can now watch the time on the GS screen.

Background Music - Now you can listen to music on your GS while computing. Background Music plays digitized sound files while you work on your favouate program. Includes documentation.

BarCiock - Barclock displays the date and time on the menu bar, keeping the desktop free for more important things. Includes documentation.

Chronograph - Ever wanted to time something on your GS. Chronograph is the answer. Works just like a stop watch.

ClipLib - Were you ever in a program that didn't allow you to view the clipboard? Well Clip NDA gives you this option as a NDA. Also included is Clip Library utility. Instructions included.

Control NDA - Now you can change the slots in your GS without going into the Control Panel. Now it is available through Control NDA.

Crayon 16 320 - Draw a picture in 16 colours with this NDA.

Dates v1.1 - This NDA and the Event Editor can keep track of upcoming apointments or events. It can pre-warn you of an upcoming event. Includes documentation.

DeskPic - DeskPic will display a Super Hires picture is place of the light blue desktop colour. It works with all desktop applications except Finder and any program that does not allow NDA's. Includes picture and instructions.

Doodle Pad - Doodle on your desktop with this NDA.

Enigma - It's another name for Master Mind.

Frantic NDA - Something crazy for your GS to do. Click the mouse for it to go away.

Grass NDA -Grow grass at the bottom of your desktop. Info NDA -Change file types with this NDA.

Meltdown II - This is a faster and improved version of Meltdown. Melts you screen like wax. Includes source code.

Memory Bar - Memory Bar displays a colourful bar. Click on different parts of the bar for information about the computers memory. Source code included.

Menu Time HM - Displays the time on the menu bar.

Mr. Apple -Changes the colours in the Apple icon in the Menu Bar.

NDA Master - The Apple Menu only allows about 20 NDA's before they disappear off the screen. Master NDA uses a scrollable menu to select the NDA. Therefore the number of NDA's in your GS is only limited by memory. Includes documentation.

Palette Puller - Display any one of the 16 colour palettes  $\mathbf{u}_i$ your GS.

Reader NDA - Displays text files in a scrollable window. Excelent!

**Rinky NDA** - A screen saver that has a bouncing ball so  $v\epsilon$ know that the computer is on. Includes documentation.

Screen Saver - This is the best if the screen savers. If you do not touch the keyboard or mouse for a set period, the screen will blank out. You can also set the time before the screen blanks out.

Show Tool Versions - This NDA appeared on an early disk, but it's worth a second appearence. It displays a list if Tools Sets and their version numbers. Just click on any Tool Set that does not have a version number and it will appear (if it is on the disk).

Also Includes - ASCII, ASCII Chart. Clock and Four Puzzle.

# **10 Tips for Buying Educational Software**

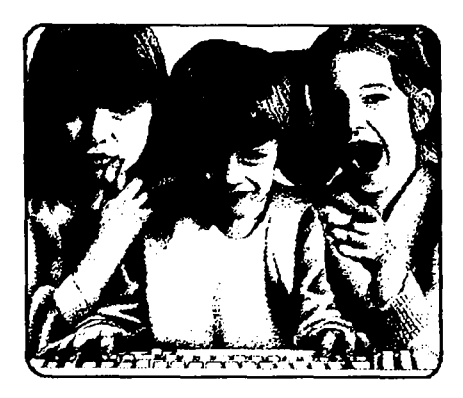

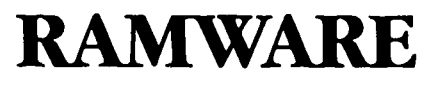

the educational computer software specialists

EDITOR: These tips come from the booklet that Rob Neary (from Ramware) handed out at the last meeting. I have reprinted it here for those who could not make it to the meeting. Thanks Rob for the tips. You can find Ramware at  $1^{\circ}$ . Blandford Street, The Grange- phone (07) 352-6577.

#### **Tip 1**

#### *Select software for the age range, and more importantly, the ability level of your children.*

Educational software products are available for a wide range of ages and ability levels, from preschool through adult. The package should clearly state the age or grade range for which the software is designed. Programs too easy for a child prove boring; those too difficult prove frustrating.

The best educational software covers several levels of difficulty or can be modified to help children develop their knowledge. When children master one level, they can progress to a higher level. Or if they have trouble at one level, they go back to a lower level and practice some more. If your child has no difficulty solving problems that includes clues, the program may allow you to eliminate the clues, making the problems more challenging.

Look for educational software that will maintain your child's interest both now and in months ahead. In fact, software that will "grow" with your children is your best buy of all.

Ram ware staff keep up to date with the latest trends in educational software.

We pride ourselves on our ability to match approprite software to your child's learning needs.

#### **Tip 2**

#### *Choose software in subject areas in which your children are most interested or need the most help.*

Educational software products are made for all subject areas offered in elementary through high school.

You'll find excellect software in the areas of math, language arts, science, history, geography, health, and many other subjects. You'll also find a variety of software tools, such as word processors ans databases, to help children with

ir schoolwork and hobbies.

You may want to pay special attention to those subjects in which your children need extra help. That is, if they're having trouble with fractions or spelling, you might focus your ~oftware purchases on these subjects. Ask your children's achers for advice about areas in which your children could

use extra help.

Ramware stocks a large range of educational software and games to interest children of all ages and is always seeking new programs from overseas and within Australia to satisfy children's interests and educational needs.

#### **Tip 3**

#### *Remember that software packages take a variety of edcational approaches.*

Different educational software packages take different approaches to learning. The reasons for this simple: some subjects are better suited to certain methods than to others; different children learn more effectively with certain methods than with others; and different educational approaches help *·:* •ake software more interesting and less tedious for , bungsters. Educational software falls into five major categories:

#### *Drill and Practice*

 $\le$  There are some skills and types of knowledge that must \_.mply be practiced until learned. Drill and practice programs present children with a series of problems that they can practice until they master the skill being taught.

Of course, the most effective drill and practice programs are those with an enjoyable, highly motivating format. Ramware can provide a selection of such programs.

#### *Tutorial*

The computer can serve as a wonderful tool for teaching specific lessons. Tutorial programs offer lessons on a particular concept or skill and usually give children opportunities to practice using it. Many of these tutorials develop specific skills such as logic skills.

#### *Simulation*

Simulation programs use the computer to act out real events. The user can "experience" activities in a matter of minutes that would normally take days, weeks, or even months.

#### *Problem Solving*

Problem solving programs present problems that must be sloved logically or tasks that must be completed efficiently. Some products use a game format; others offer tools for solving problems; still others teach prolem solving skills directly. Ramware holds an extensive range of problem solving programs which offer children a variety of approaches.

#### *Personal Productivity Tools*

Personal productivity tools allow you to use your computer to work with information in a variety of helpful ways. Examples of personal productivity tools include word processing programs, databases, graphing programs, and electronic spreadsheets. Ramware has a select number of personal productivity tools and is happy to help you to select from them for your particular needs.

There are pros and cons for each type of educational software program. But an educational software collection will prove most interesting and useful to children if it includes software from each category.

Ramware's staff are prepared to help you select from a broad range of software possibilities and educational approaches to ensure a balanced approach in your educational software library.

#### **Tip 4**

#### *Consider the advantages of software that comes with support manuals.*

You may go into a store and see some software that includes manuals and some that does not. Often, the software without the manuals is cheaper. Although support manuals aren't necessarily essential, there are certain advantages to \_ buying software that comes with manuals.

Software support manuals usually contain information important for enjoying the full benefits of educational programs. Manuals include such vital information as the types of computer equipment that can be used with the software, instructions for starting and stopping the programs, and special commands and directions for using the programs. Also, manuals often provide suggestions for additional activities that will increase the educational effectiveness and benefit of the software.

At Ramware we know the frustration of receiving incomplete packages and so try to ensure that all software sold is complete with manuals and all approprite diskettes. We value manuals with programs but we're also quite happy to provide telephone or person-to-person support for all programs sold by Ramware.

#### **Tip 5**

#### *Do a little research in order to get the best software for your money.*

There's an awful lot of software out there. There's also a lot of awful software out there but a little research can help find the real gems - the software that is both enjoyable and educational. Here are a few hints.

• Check out the software reviews that regulary appear in magazines devoted to computers and/or education, such as Australian Personal Computer, Your Computer, and others. These magazines can be found in most newsagencies and public libraries.

There are a number of specialist magazines for each computer brand which regularly feature articles on educational software also and these are available from newsagencies and by subscription.

• Talk to friends whose children are using computers. Or ask your children's teachers for software recommendations.

• Consult reputable software companies and dealers. Your best bets are the ones that have been around for a while - not the ones that have "popped up" overnight or only offer discount prices. Companies without the necessary knowledge of the program or support facilities may prove to be more trouble than the few dollars saved initially.

• or ring Ramware for a honest opinion!

#### **Tip 6**

#### *Select software that will operate on your computer equipment.*

This may seem obvious, but nothing is more frustrating than buying software and eagerly hurrying home with it, only to find that it doesn't work with your computer setup.

Money you saved on buying a compatible might limit the range of software available to you.

Before you buy any software, be sure you know the following information:

• the type(s) of computer on which the software will operate;

• whether a printer is required and, if so, which ones will operate with the software;

• the number of disk drives required in order to use the software;

• any additional equipment necessary or essantial for using the software such as a mouse or joystick;

• the amount of computer memory needed to run the programs;

• whether the software is 100% compatible with your computer.

There may be some problems as a result of purchasing a compatible computer that make the task of running programs, without modification, difficult. Ask the computer dealer for a demonstration of some of the more popular educational packages on the computer before you buy.

#### **Tip 7**

#### *Choose software that can be "customised" to fit your particular hardware setup.*

The best software can usually be modified to work with different setups. Consider whether it provides you with the option of using either one or two disk drives. Or does it work with different types of printers, modems and interface cards? Since your equipment setup may change at a later date, flexible software offers you the greatest potential bargain.

Ramware selects and stocks software and computer peripherals which enable future computer purchases to be taken into account.

#### **Tip 8**

#### *Purchase software from companies that provide customer assistance.*

Don't you hate not being able to get help when you need it? Or worse still getting the rude person who inists that you bought cheap and therefore without service? Be sure that you purchase you software from a company that will answer your questions.

If the company operates a help line for answeri questions, the telephone number will be listed in its catalogue, pricelist, promotional material, and/or software support manuals.

Ramware staff care about our customers and offer fu' telephone support to those clients who purchase a prodfrom us. We're more than willing to assist you to get the most out of your purchases by calling in to see us for a quick demonstration, or you can telephone us. We have a 008 number for those valued clients who need help and live outside the Brisbane metropolitan area. Country customers can telephone un on: 008-777-420 (It costs you just a local call charge).

#### **Tip 9**

#### *Make sure the software you buy, where possible, has Australian spellings and words.*

Although it may seem a small point it is important that educational software be in harmony with the Australian language and spellings taught in schools. All too often word processors, outliner programs and educational programs off $\sim$ dictionaries and thesauruses (synonyms) use Amen spellings and colloquialisms (common phrases). This can create confusion in children who are using computer software to help them spell or write or read.

There are some common test spellings that will assist you finding out if it is truly compatible with our language. The are:

Colour is colour not color; we eat biscuits not cookies; the colour grey is spelled grey not gray.

Ramware staff are constantly checking new programs, from within Australia and overseas, and can assist you in selecting suitable software.

#### **Tip 10**

#### *Make sure that the software is produced by a manufacturer that will support their product with replacements for faulty diskettes and upgrades.*

Software publishers thoroughly test their diskettes before releasing them. Even the most thorough testing, however, cannot guarantee that customers will not encounter occasional problems. A lot of things - from dust to magnetic fields and from cigarette smoke to coffee - can damage a diskette; sometimes even before you get a chance to use it. And, of course, the occasional programming "bug" can slip past even the most conscientious testing.

That's why it's important for you to make sure, before you buy a software package, that the publisher, or the software supply company, will help you obtain replacement diskettes for damaged or faulty ones. If you discover an error that

prevents the proper use of the software, the manufacturer should provide you with a corrected copy at no additional cost.

Ramware prides itself on its service to customers who experience problems. Ramware strives to minimise client's "down time" by having direct contact with many program manufacturers which speeds up the replacement process and minimises costs to the client as well.

# **Apple lie and Satellite Communication**

The benefits of real time education were brought to students of remote Queensland properties with the introduction of the Distance Education by Satellite Trial begun in 1986.

. Designed to test the feasibility of an .innovative electronic teaching-learning system, the joint venture between AUSSAT and the Mt Isa School of the Air invloved the linking of students in remote loactions through a voice and data satellite network using Apple lie computers.

Each of the eight Year 6 children participating in the present project used a standard 64K Apple lie with 2 floppy drives, a colour monitor, an 80 column printer and mouse. A special modem card was designed for each student's computer providing communications at 9600 and 4800 baud, allowing rapid transmission of data and graphics between the student and the teacher via Australia's frrst satellite, AUSSAT l.

A "personalised" Apple lie video card was also developed for the Distance Education Trial. Designed and produced by a senior lecturer from the University of Queensland, the card has three switchable modes enabling a student to select the est mode for a particular software package.

The project saw the collaboration of Dr Paul Campbell from Ecos Data Management, Mr Lloyd Lace, project officer for the Satellite Trial Implementation Committee and Mr 4ilton Holloway of the Electronic Data Processing section of \e Department of Education's Organisational Services.

The Apple He's were chosen for their ease of use and functionally. The systems provided teachers and students with the opportunity to transmit written work or questions in seconds or minutes rather than in the usual weeks or days.

In designing the system it was envisaged that a student and the teacher, or a group of students without the teacher, would be able to work together on composition or question and answer exercises.

The teacher would be able to display typed text on the video screen of an individual, a group or the class during a lesson. The teacher could add, alter or delete text on the screens of any or each student, or hand over control to any student who could then add, alter or delete text on the screens of the teacher and all students in the class or group.

Teaching or discussion on diagrams, maps or graphs would also be possible with students or teachers able to interact using a common visual image. For example, using the graphics capabilities of the Apple lie, the teacher would be able to construct or reproduce a diagram or graphic on students screens during a lesson, and modify the diagram or "point to" parts of it.

#### **Network Design**

The network design used a varible length packet switching polled terminal concept, with automatic error correction and packet responding.

NAPLPS protocol was used to compress colour graphic images allowing an entire Apple He colour screen to be transmitted in a few seconds.

To enable Appleworks to be used interactively over the satellite network, a software utility was produced. Without modifying Appleworks, it allowed the teacher and other students to view a particular student's work and take control at any time in order to correct or demonstrate ways of modifying the information on the screen.

The scope of the project was to design and make operational a data communication system using various pieces of equipment, including the Apple lie, to provide effective long distance education. The system was designed to provide:

• The rapid transmission of data, particularly graphics, from the taecher at the Mt lsa School of the Air Base to each of the participating sites.

• The transfer of data, both text and graphics, initially from students to teacher, and subsequently between student and student.

• Remove control of the cursor on each student's screen from the teachers computer.

• The operation of "stand-alone" educational software at Mt Isa and at the participating sites.

#### **Benchmark Testing of Communications Equipment**

In designing the trial there was a large amount of testing needed to ensure the feasibility of the system. This benchmark testing involved ensuring that the Network driver sent the correct training preamble to students. Essentially the training sequence allowed the phase-lock loop in the student's modem to synchronize with the one in the network driver.

A second phase involved ensuring that the student's Apple lie correctly acknowledged the connection request from the network driver. Six retries are automatically attempted before a "Failure to Connect" message is displayed.

Other procedures that were carefully tested included: ensuring that packet headers are correctly identified by the receiving machine; that packets of different lengths are correctly decoded by receiving machine, with packet sizes ranging from eight bytes for cursor positioning to 256 bytes for files; correct saving to disk of transmitted data; and ensuring that requests arriving in close sequence from various student sites were systematically queued and correctly processed by the network driver.

#### **Outstanding Success**

The project was a resounding success despite working

within 12 month time constraint to design and implement the system. The AUSSAT satellite engineers had originally said it was impossible to run the system at 9600 baud after it had been up and running for six months and equipment failure on the Apple lie's was also extremely low.

Students made extensive use of the system, especially the electronic mail facility, often using the system after formal class hours to co-produce newsletters and projects.

The project was not confined to the students with many of the parents becoming involved and experimenting with the Apple lie's to learn how to use computers.

EDITOR: This article was reprinted from December 19 edition of Macintosh News (Volume 2 number 3).

# **Apple II Video Overlay Card**

#### **Apple Computer Press Release**

The Apple II Video Overlay Card for the Apple Ile and Apple IIGS enables users to superimpose computer graphics (text, pictures and animation) over video images from an external source (VCR, videodisc, video camera or television signal) and view the result on a single screen.

#### **Features**

The Apple II Video Overlay Card employs circuitry to synchronize Apple II timing to the external video timing so both images can appear simultaneously on a single screen. The card produces high quality video output and improves the display on both the Apple lie and the IIGS. When the card receives input that meets National Television Systems Committee (NTSC) RS-170A specifications, it produces RS-170A output which can be broadcast for NTSC television.

The Apple II Video Overlay Card provides a variety of input and output options. It accepts video input from a VCR, video disc, video camera or television, and sends both a red, green, blue (RGB) and composite video output signal. This video and overlay can be viewed on either an RGB or composite monitor, and/or recorded on a VCR or broadcast for NTSC television.

The Apple II Video Overlay Card comes with VideoMix software that provides easy control for mixing video and computer graphics. It also enables the user to adjust the tint and colour of the video image which appears on an RGB monitor, much as one would adjust the colour on a television.

The Apple II Video Overlay Card is compatible with all

software that works on the Apple IIGS, which includes over 95 percent of software for the Apple lie. This means it extends the value of applications customers already own. Paint, animation, presentation, titling and authoring programs are most appropriate for use with the video overlay card.

#### **System Requirements**

The Apple II Video Overlay Card and VideoMix software works on the Apple Ile with 128K RAM and enhanced main logic board revision B or higher, and on the Apple IIGS with 512K RAM and ROM version 01 or higher.

An AppleColor Composite Monitor for the Apple lie or the Apple IIGS or an AppleColor RGB Monitor for the IIGS.

#### **Availability**

The Apple II Video Overlay Card Package includes the Video Overlay Card, VideoMix software in both 3.5 inch and 5.25 inch disk formats, an RGB cable, a video in/out cable and Owner's Guide.

The package can be ordered at authorized Apple dealerships in the U.S. on April 3, 1989 and will be available in quantity at dealerships later in the month.

EDITOR: The Video Overlay Card is not currently available in Australia. The reason is the fact that Australia has adopted the PAL television standard. PAL is a better quality than NTSC, so the card will not work with a PAL signal. At the User Group Conference, in April, we were told of a prototype for a PAL version of the card. But since then I have not heard about the release of the PAL version.

## **Advertisement**

**For Sale** Contact: Cedric Wenster by phoning (071) 45-2147 1 x 1 megabyte Apple IIGS Memory Expansion Board \$550.00

# **Eamon Games**

Eamon is a text based adventure game. Many are simple adventures that follow a simple slash and hack plot. The better ones require logic and problem solving. We have selected some of the best Eamon adventures. Adventures are graded according to difficulty and quality. All adventures require a 48K II+ or better. You also must own AQOOI to run any of the adventures. All of the disks are \$4.00 each. Bulk discounts listed below. You may order any of these disks with the form on the back cover or purchace them at the Trading *'ble* at the General Meeting.

#### **Eamon Master & Beginner's Cave**

AQOOI is the master module for Eamon. It allows you to ~reate, equip and save adventurers. AQOOI is required to use y other Eamon adventure. AQ001 comes with

aocumentation and a limited graphic interface. Also included

on AQOOI is a simple adventure to familiarize you with the game system. AQOOI comes on a self-starting DOS 3.3 disk.

#### **Eamon Utilities**

AQ290 Contains utilities to resurrect and create super characters.

#### **Eamon Dungeon Designer V7.0**

AQ291 contains the newest version of the Eamon Dungeon Designer. It allows you to design new sophisticated Eamon adventures.

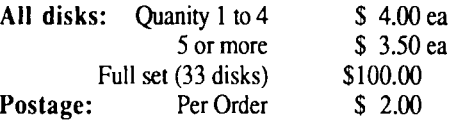

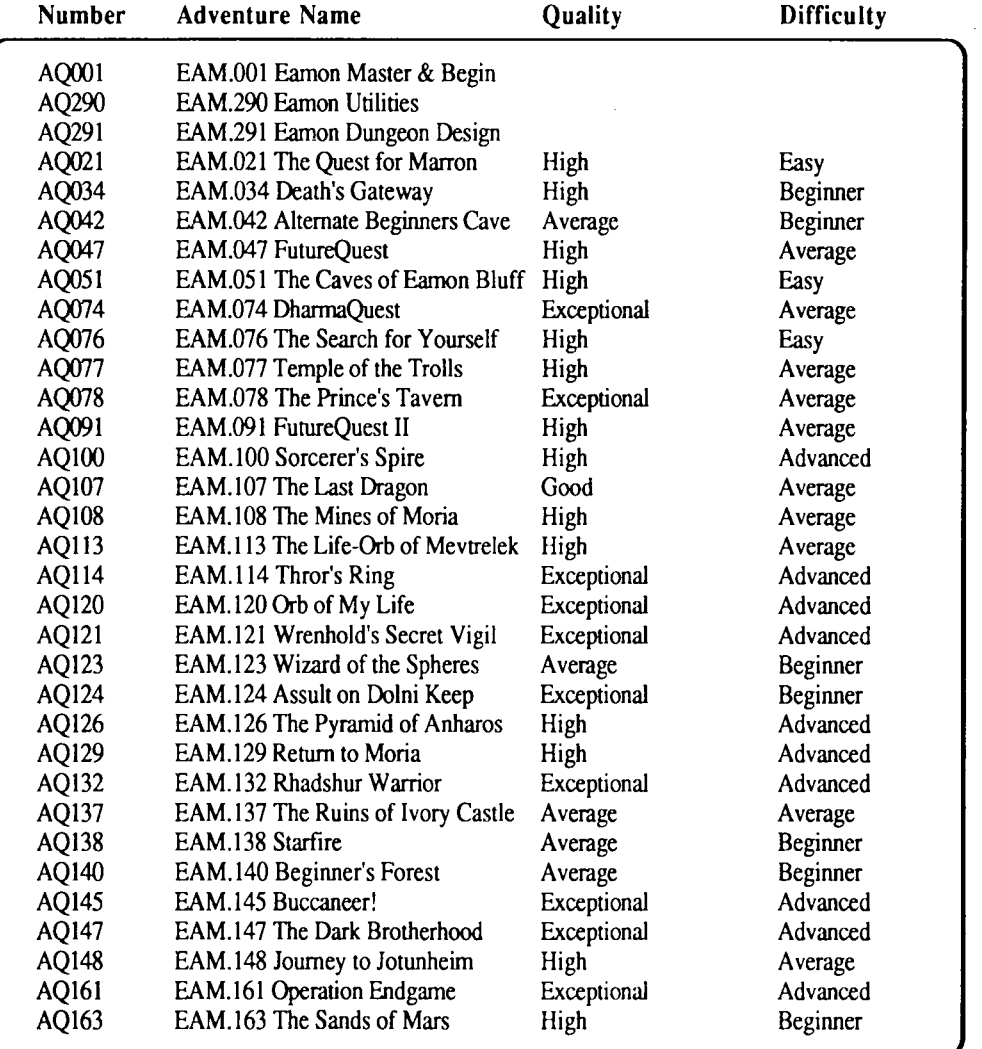

# **Using the Apple IIGS in Business**

#### *by Mike Nagle*

When the first Apple II was introduced it was aimed at the educational and entertainment market. Even when the enhanced lie came along and Appleworks was released it still was not considered as a serious business computer. Apple produced the Macintosh to compete with IBM in the business market and kept pushing the Apple II range as a school and home computer.

Fortunately software developers did not follow this philosophy and produced some excellent programs that you could use to run your business with i.e Appleworks, Super Cales, Dollars and \$ense, Business Works and Managing Your Money. Even when the IIGS was introduced Apple did not regard it as a business computer and concentrated pushing the Macintosh as the business machine.

I have operated my business on the Apple II and now the IIGS and have never considered buying a Macintosh or IBM compatible to do the job. Why I have stayed with these machines is simply, they are user friendly and the software available is more than adequate to run a business.

Business software that is unique to the IIGS is modest but I am sure that this shortcoming will be rectified in the near future and you will see a comprehensive range of IIGS business software.

When it comes to using business software the question is: What are the best packages available? Well this depends on what you need it to do. I have always used and considered Dollars and \$ense one of the best programs in the business category, unfortunately it will not work on a IIGS (Hopefully a IIGS version will be released). Dollars and \$ense offers everything you need to keep track of business expenses. I have heard from other users who say you need to be an accountant to use it and up to a point I would agree but once you fully master the program it becomes second nature.

As I said there is not a lot of software in the business category solely for the IIGS but there is still plenty of good programs that run well on the IIGS. One of these which I am road testing at the moment is a program called Quicken and so far I am impressed with the way it works. It may lack some of the features of Dollar and \$ense but at half the cost Quicken is excellent value. If you want a package that will produce cheques automatically, reconcile your bank account, keep track of your car or any other personal expenses Quicken will work for you. For those who want to run their business Quicken will also do the job quite well although you need to own Appleworks to get the best out of the program.

The reason I say you need Appleworks is because Quicken will not automatically generate reports such as Profit and Loss Statements, Balance Sheets and Cash Flow Reports. How you overcome this deficiency is by creating a spreadsheet with Appleworks and then use Quicken's transfer of data to Appleworks feature to produce all the reports you will ever want. At first I felt this was going to be a heavy-handed method, but I was surprised how simple and smoothly it works.

The cheque writing option is very good and easy to use, they even send you sample cheques that can be reprinted here in Australia. Quicken can remember the bills you pay regularly. To pay such a bill, just specify the amount and the program will do the rest, write the cheque, record it in the cheque register, update the balance and print the cheque wi the name and address of the payee for fast mailing in a window envelope.

With Quicken you can create as many accounts as you want, there is no restriction. A Quicken data disk can hold about a 1000 transactions about one years records for a smi business.

Although I am still using Dollars and \$ense on my lie to do my bookkeeping I am setting up a corresponding system on my IIGS using Quicken. The manual is well written and easy to follow taking you through a very comprehensive tutorial and for those who are using this type of program for the first time this makes it that much easier and enjoyable to work with.

If I had a choice I would rather have a IIGS version of Dollars and \$ense but until one becomes available Quicken will suffice. Finally Quicken is not to my knowledge available in Australia maybe the group can get supplies for any members who would like to own it as at the price it is a handy and fairly powerful program to have in ones library.

There is another excellent program called Managing Your Money but I have not personally reviewed it but have read other reviews of it in American Apple Publications, which have all praised it highly.

Hopefully software companies will start releasing more business software that takes advantages of the potential and power of the IIGS for I feel that it is a great machine and '· have proven that you can run your business on it successfull I know of other businesses similar to mine that use an IBM compatible and most of them admit that MS DOS is not the easiest operating system to learn and feel that I am in no way disadvantaged by running my business on an Apple IIGS. With the development of third party hardware like the Zip Chip and Trans warp card for the IIGS that lets the IIGS operate at a much faster speed, will only make it a more attractive proposition for the business community.

One of the things that really sold me on the idea of up grading to a IIGS was it allowed me to run all of my old Apple II software (with a few exceptions) and when I considered the investment I had in software the choice was easy. On top of that we are seeing a lot more of really powerful software solely for the IIGS like Multiscribe GS, Appleworks GS, Medley and Graphicwriter and at last Apple have come up with a reasonable operating system GS/OS to replace the frustrating PRODOS 16. I said reasonable because I still feel Apple can and I am sure will do better.

In my next column I will review a hard disk utility called Easy Drive that is a must for hard disk owners. Not so long ago hard disks were considered a luxury but with the introduction of programs that take up so much memory the hard disk has now become an essential acquisition for IIGS users.

EDITOR: Reprinted from the Australian GS User's Assocation NewsDisk - March/April 1989.

## **Macintosh Mumblings**

#### *by John Finch*

I have been playing with (correction - using) a modem ~ly, and I have noticed a couple of queries on a bulletin Aard. The solutions may have already been given, but I thought it worth while sticking my two-pennyworth into these discussions.

#### *.!estion.* What is wrong with Word v3.0?

/ There were a number of bugs in this program, but the one that caused the most grief, was over the saving of files. If you typed a document and saved it. No problem. Let us say it's size was l5Kb. Open it and do a few changes, plus work with a few other files, then save your document again, and hey presto! It is now 45Kb or something. If you open this file with a file editor (like Fedit - available from the club PD library, this program allows you to see everything that is in a file, not just what the word processor thinks you should see) you will find all your additions, deletions, and bits of other files, all saved along with your document, and it keeps getting bigger and bigger. This problem was solved in Word version 3.02.

*fJuestion.* Can Red Ryder be used to down load files from <sup>~</sup>Apple-Q bulletin board?

Yes it can. Open Red Ryder, pull down the "Customize" menu and chose "Xmodem Preferences". In this window you need to change two items.

At the top is a "Timeout after" box. Make this longer, say secs.

Below this is a box marked "Use and recognize CRC error checking". De-select this box. Now go through the normal download procedure, but be patient, the training sequence takes a few seconds, so hang in there and it should work.

For those interested I intend putting a list of the club public domain (Macintosh) software on the BBS - that is, when I can find out how to UPLOAD files!!!

#### **VIRUSMANIA • Latest News:**

At least 3 different versions of nVIR are known to exist. For a given version, degree of infection, protection, and symptoms, vary from Mac plus to SE, and even from one generic machine to another; variables are not known. Vaccine does not always work. So always take care with software from an unknown source.

A Trojan Horse called "Sexy Ladies" has been reported. This is not a virus but an application. Apparently when run, it erases the disk, be it a floppy or hard disk. BEWARE. As yet no known protection or detection. Disk recovery programs MAY recover lost disks, but I have no further info.

Other Macviruses known to exist are: ANTI and DREW, but we have little info on these as yet.

The Macintosh public domain library now has TWO 800k disks of anti-viral programs and information. These disks were updated and new programs etc added in July, so even if you have already had copies of these disks come and check on the update info. No charge for updates.

**Beginners corner.** - Here are a few definitions for beginners:

Encryption: A process that involves the use of a mathematical algorithm to tum simple, plain, English text, into a user's manual.

18M Clone: Generic term for a computer that has had a prefrontal lobotomy.

Microsecond: The amount of time between quitting a program - and realising that you have not saved any of the work you have just spent hours on.

Modem: Sophisticated equipment used to simulate the sound of a disconnected telephone.

Upward Compatible: A term meaning that you get to keep all your old mistakes.

## **Elections of Management**

#### *by Bernie Benson*

The month of August brings with it the end of the financial year for your club and in accordance with the rules of the club all the members of the Management Committee are required to retire from office. The retirees are eligible upon nomination for re-ekction and I believe that this is necessary to maintain some form of continuity of purpose within the club.

As our responsibilities and other committments change it becomes obvious that we are not always in a position to continue serving on particular committees and it is also the reverse that we become available to make the comrnittment.

It is also noted that a number of the present committee have indicated their inability to serve on the committee during the coming year and I would suggest that you consider your own position and your ability to fill one of the positions. The fact that someone has already been nominated or is standing for reelection should not deter you from accepting a nomination.

The following is a short summary of each of the positions of the management committee and you are reminded that each of the positions requires that the member attend the monthly open days and assist with the general running, administration and promotion of the club. It is also necessary for members to attend the meetings on the Monday evening following the open day.

#### **President:**

To act as Chairman for all meetings and as such the person should be fully aware of the rules of the group and also the rules of debate to be able to control situations which may arise. To foster a favourable climate for the growth of the club.

#### **Vice- President:**

To act on behalf of any other officer in their absence and to organise demonstrations, workshops and special interest groups to maintain a sence of direction within the group.

#### **Secretary:**

To record minutes of meetings and attend to all incoming and outgoing correspondence. To organise fund raising ventures to ensure a continued flow of funds.

#### **Treasurer:**

Maintain records to reflect the true financial position of the

club and to exercise control over all income and expenditure of the club and to offer advise on the availability or otherwise of funds necessary for club persuits.

#### **Registrar:**

Maintain the club register of members and keep control over the acceptance of new applications and renewals. Monthly provision of mailing labels for the clubs newsletter. It is necessary that the member have the necessary computer equipment to fulfil these duties.

#### **Editor:**

Organise the production of the groups publication to enat distribution to members within the time limits. Liaise with printers to ensure timely publication. Establish and maintain contact with outside sources to obtain suitable material.

#### **Hardcopy Librarian:**

Maintain the database of library books and their present whereabouts to ensure the security of the books. Display a selection of books at each meeting and generally endeavour to meet the requirements of members. Catalogue all new books and magazines and where appropriate write reviews for the newsletter.

#### **Software Librarian:**

Maintain library of programs in a manner suitable for the safe keeping of the groups assets. Test programs and if suitable add to existing library. Update catalogue of programs to ensure easy access to members. Copy disks for members on open days and in satisfaction of orders between meetings. Write reviews where appropriate for the newsletter.

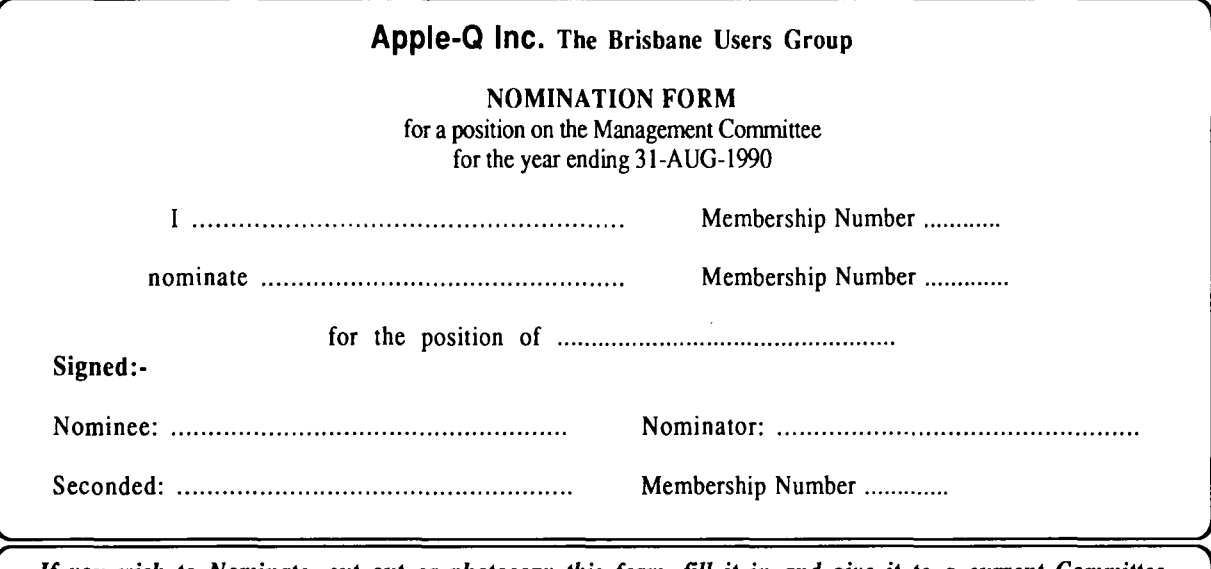

*If you wish to Nominate, cut out or photocopy this form, fill it in and give it to a current Committee member this General Meeting.* 

### **Past Disks of the Month Extended Command Processor 8**

ECP 8 is a complete Prodos shell and program selecter for Apple II computers. A large number of commands are available on the disk and you can write extra commands. ECP 8 comes with full instructions. The source code is also included on the 3.5 inch disk.

#### **CheapPaint**

CheapPaint is a GS painting program. It requires an Apple IIGS with 768K or more of RAM. Unlike most painting programs, CheapPaint allows you to paint pictures with up to 256 colours. It also indudes a psuedo animation feature.

#### **S/OS Utilities Disk**

Contains Diced (Finder icon editor), Back Rest (save control panel settings), Nifty List (CDA for programmers). Analog Clock (NDA), Master NDA (access heaps of NDA's from desktop), Font Doctor (Font editor), Animated Watch (watch the hand go ·ound), Animation Displayer (displays Paintworks Plus

animation files) and many more.

#### **Appleworks/Prodos Utilities Disk**

Contains: SEG.PR Editor (modify Appleworks printer settings), Columnist (puts text files in columns- also Appleworks), Shrink It (file compacting program -excelent), Windows (program launcher) and Dogpaw (Applesoft command- display text files).

#### **Dos 3.3 Utility Disk**

Contains: Graphics Grabber (convert Hires to Print Shop pictures), Diversi-Copy (disk copier), Dogfight (Hires game). Disa-65C02 (disassembler), Disk Compare (compares two disks). Power Kez (macros for Applesoft), Disk Editor 2.0 (modify Dos), Reconstruct VTOC (saves damaged disks) and many more.

#### **Prodos Pot-Pourri Disk**

Contains: Cyberfind (virus checker), Font Editor (Applesoft font editor), System Setup (run files on boot-up), Chameleon (converts files between operating systems), File Chopper I chops text files), Window (program launcher) and more.

#### **Apple II Technical Notes**

If your an Apple II programmer, your need these technical notes. The information on this disk (both 5.25" and 3.5") is a collection of up to date programming information. On the 3.5'' disk there is 141 technical notes, covering the Apple IIe, IIc and IIGS computers. Topics include Pascal, Mouse, Smart Port, lmagewriter, Unidisk, Filetypes, Prodos, GS/OS. Compacted to fit on the disk. Not all technical notes are on the 5.25" due to lack of space.

#### **GS Games Disk**

Contains: Bounce-it, Ft Race, Shanghai (demo), Mastermind, Othello and Towers of Hanoi. All use Super Hires graphics.

#### And More...

Also available is the Modem Utility Disk, Terc Basic, Appleworks Utility Disk and the Davex Utility Disk. To order, see Dale at the General Meeting or use the Software Order Form.

# **Apple-Q**

(the Brisbane User's Group)

Please fill in this Membership/Renewal Form, tick the appropiate boxes and send the form to The Registrar, P.O. Box 698, Redcliffe, Qld. 4020. Please enclose your remittance with this form.

 $\Box$  Membership Application  $\Box$  Renewal of Membership

#### **Joining Fee**

- **1 \$10.00** Adults, Family & Corporate
- $\Box$  \$5.00 Full Time Students (under 21) & Associate

#### **Annual Subscriptions**

- $\Box$  \$25.00 Adults, Family & Students **1 S10.00** Associate Membership (BBS only)
- 0 \$50.00 Corporate Membership (Schools/Business Houses)

### **Member's Details**

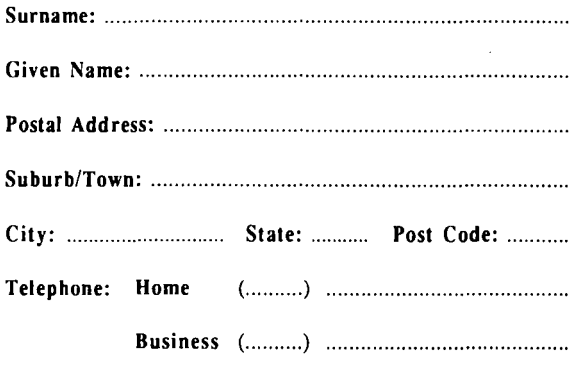

Full time Student under 21 - D.O.B: ......... / ......... / .........

A membership list is published every year in the Newsletter. Only your Name, Suburb and Phone number, are listed. Do you require exemption from this list?  $\Box$  YES  $\Box$  NO

### **System Information**

- $\Box$  Apple  $\parallel$   $\Box$  Apple  $\parallel$  +  $\Box$  Apple //c
- $\Box$  Apple //e  $\Box$  Apple ///GS  $\Box$  Apple ///

0 Macintosh 0 Other: ............................................. .

Members are reminded that the copying of commercial software is not santioned by the Apple-Q Inc., and that members who do so, risk expulsion from the group. I hereby declare that the above details are true and correct, and agree to abide by the Rules and Regulations of the Group.

~~~= ································································

For Official Use Only

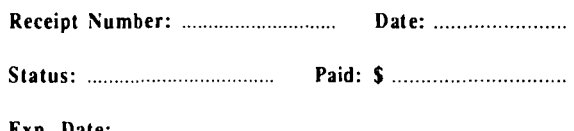

Exp. Date: ........................................... ..

# **Apple-Bug**

The Newsletter of APPLE-a Inc. (the Brisbane Users' Group) If not claimed within 7 days, please return to: P.O. Box 721, Soulh Brisbane, Queensland 4101, Australia.

POSTAGE Paid Chermside Qld. Aust.

#### Please deliver to  $\mathbb{R}^n$

Registered by Australia Post - Publication No. QBG 3485

### Software Library Order Form

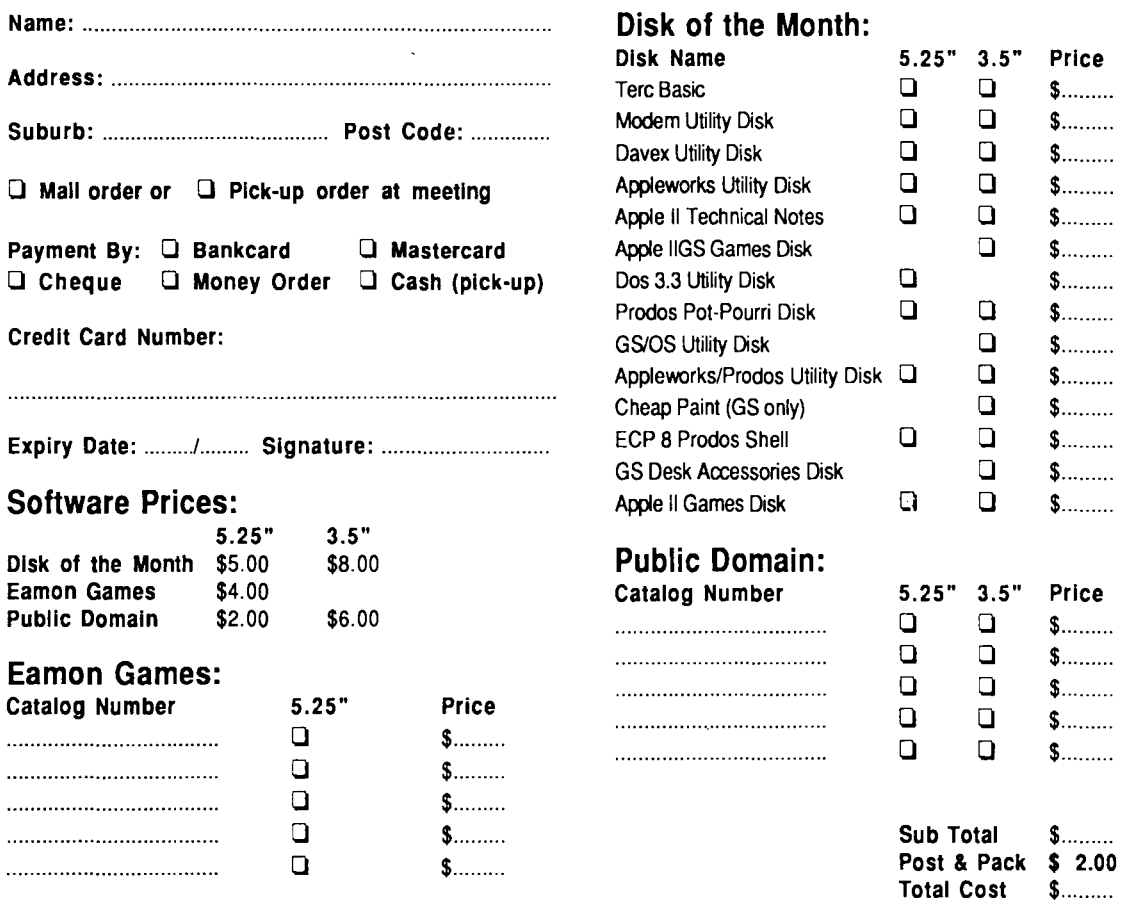

Thanks to Computer City for the use of the LaserWriter to print this newsletter.